#### **BAB IV HASIL DAN PEMBAHASAN**

### **4.1 Dataset**

Pada penelitian ini peneliti menggunakan data dari pengepul kelapa sawit yang ada di desa Raman fajar. Pengumpulan data dilakukan melalui wawancara langsung ke pengepul yang ada di desa Raman fajar dan juga melalui observasi.

### **4.1.1 Labeling**

Labeling merupakan proses penentuan label pada data. Pada studi kasus ini "KESIMPULAN" akan menjadi labelnya dan "CUACA, HARI, BERATAWAL dan BERATAKHIR" akan menjadi atribut. Kemudian diberikan kelas pada label tersebut dengan melakukan convert data yang dimana variabel yang awalnya berbentuk kategori menjadi numerik. Berikut ini adalah hasil dari pemberian label pada dataset :

**Tabel 4. 1** Tabel labeling cuaca.

| `uaca | Cuaca cerah | Cuaca hujan |
|-------|-------------|-------------|
|       |             |             |

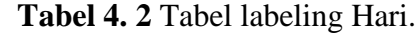

| $\sim$ 0.0 $\sim$ 10 $\sim$ 100 $\sim$ 100 $\sim$ 1111 $\sim$ 11011 |       |        |      |       |       |       |        |  |  |
|---------------------------------------------------------------------|-------|--------|------|-------|-------|-------|--------|--|--|
| Hari                                                                | Senin | Selasa | Rabu | Kamis | Jumat | Sabtu | minggu |  |  |
|                                                                     |       |        |      |       |       |       |        |  |  |

**Tabel 4. 3** Tabel labeling Kesimpulan.

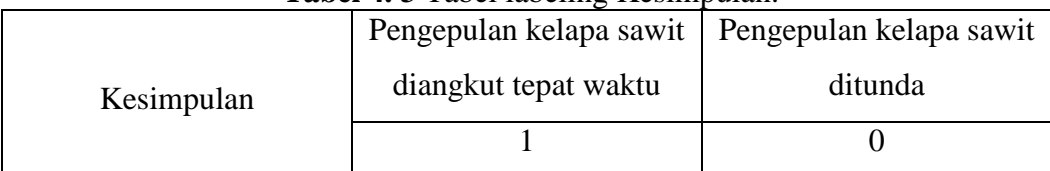

#### **4.2 Hasil Penelitian**

#### 4.2.1 Analisis Algoritma

Pada tahapan ini akan dianalisa algoritma machine learning yang digunakan yakni support vector machine yang memanfaatkan bahasa pemrograman python dengan jupyter notebook sebagai text editor. Adapun hal yang pertama dilakukan yakni penggunaan library python pada jupyter notebook untuk dapat menerapkan algoritma SVM(Suport Vector Mechine).

SVM ditemukan oleh Vladimir N. Vapnik dan Alexey Ya. Chervonenkis pada tahun 1963. Sejak itu, SVM telah digunakan dalam klasifikasi teks, hiperteks dan gambar. SVM dapat bekerja dengan karakter tulisan tangan dan algoritma ini telah digunakan di laboratorium biologi untuk melakukan tugas seperti menyortir protein. SVM bekerja untuk mencari hyperplane atau fungsi pemisah (decision boundary) terbaik untuk memisahkan dua buah kelas atau lebih pada ruang input.

#### 4.2.2 Implementasi

Seluruh pengkodean atau proses dalam pembuat model prediksi ini dapat dilihat dan di download pada platform GitHub dengan URL berikut : <https://github.com/anggayogap/model-prediksi>

Berikut ini adalah langkah – langkah dalam pembuatan model prediksi waktu panen tanaman kelapa sawit dengan menggunakan metode machine learning :

#### **1. Input Library**

Pada tahapan ini akan dilakukan proses input library yang dibutuhkan dalam pembuatan model prediksi waktu panen kelapa sawit untuk mempermudah pengepulan. Berikut adalah library yang dibutuhkan :

import numpy as np import pandas as pd from sklearn.preprocessing import StandardScaler from sklearn.model\_selection import train\_test\_split from sklearn import svm from sklearn.metrics import accuracy\_score

#### **2. Membaca/Input Dataset**

Input dataset adalah memasukkan atau membaca dataset yang telah disiapkan dan telah melalui proses cleaning dan labeling. Berikut adalah proses input data :

```
kelapasawit = pd.read_excel('datasetsawit.xlsx')
```
Setelah melalui proses input dataset telah dilakukan dan sukses yang selanjutnya adalah menampilkan data tersebut. Berikut adalah proses menampilkan dataset yang telah diinput :

kelapasawit

Output yang dihasilkan :

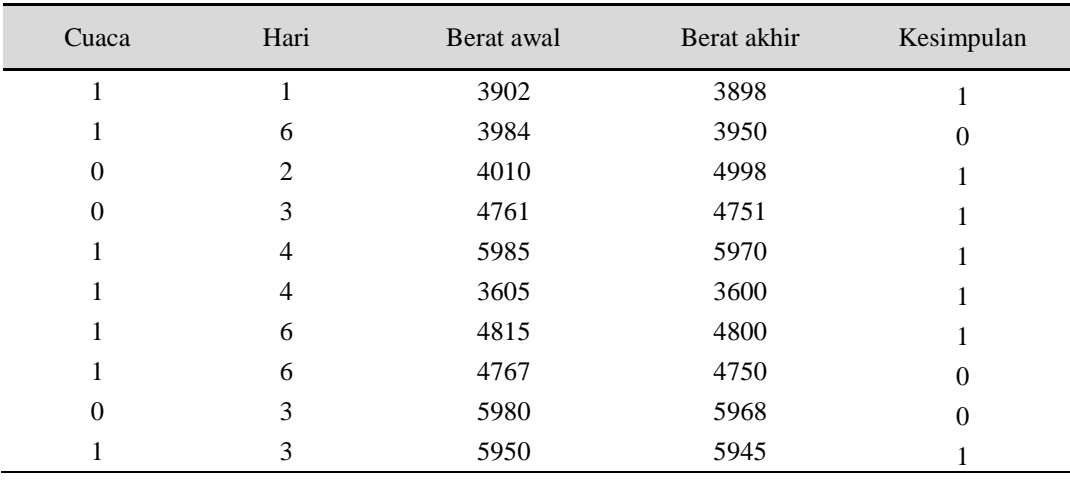

Langkah selanjutnya adalah untuk menampilkan jumlah label yaitu "KESIMPULAN" :

kelapasawit['KESIMPULAN'].value\_counts()

Output yang dihasilkan :

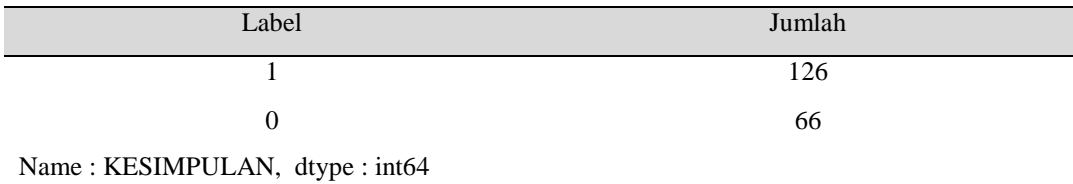

#### **3. Memisahkan Data**

Pada tahapan yang akan dilakukan adalah memisahkan untuk data sebagai atribut dan data sebagai label agar dapat melakukan prediksi. Berikut adalah code untuk memisahkan nilai ( $x = data$  atribut, dan  $y = data$  label):

 $x =$  kelapasawit.drop (columns='KESIMPULAN', axis=1) y = kelapasawit['KESIMPULAN']

Setelah proses memisahkan data selesai, selanjutnya adalah menampilkan data x dan y guna untuk mengetahui bahwa data telah berhasil dipisahkan.

## 1. Menampilkan nilai x

 $print(x)$ 

# Output yang dihasilkan :

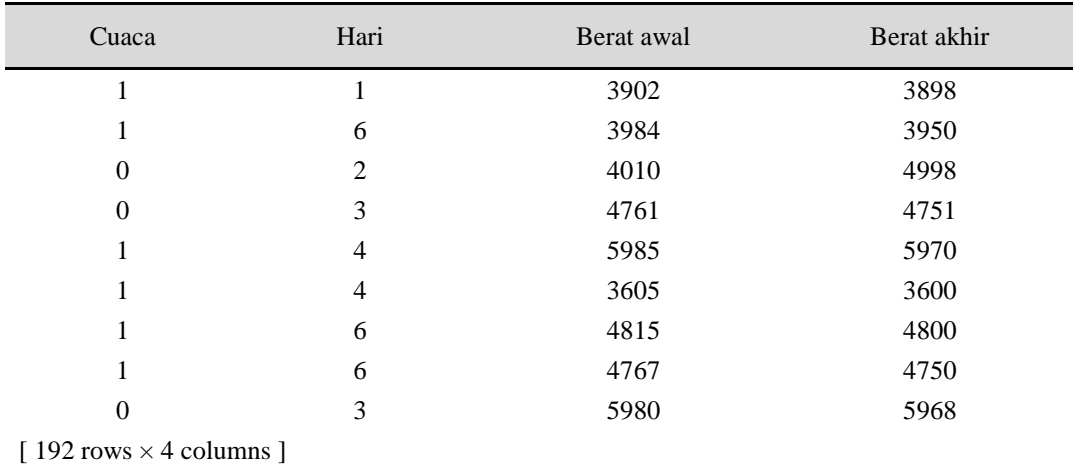

# 2. Menampilkan nilai y

print(y)

# Output yang dihasilkan :

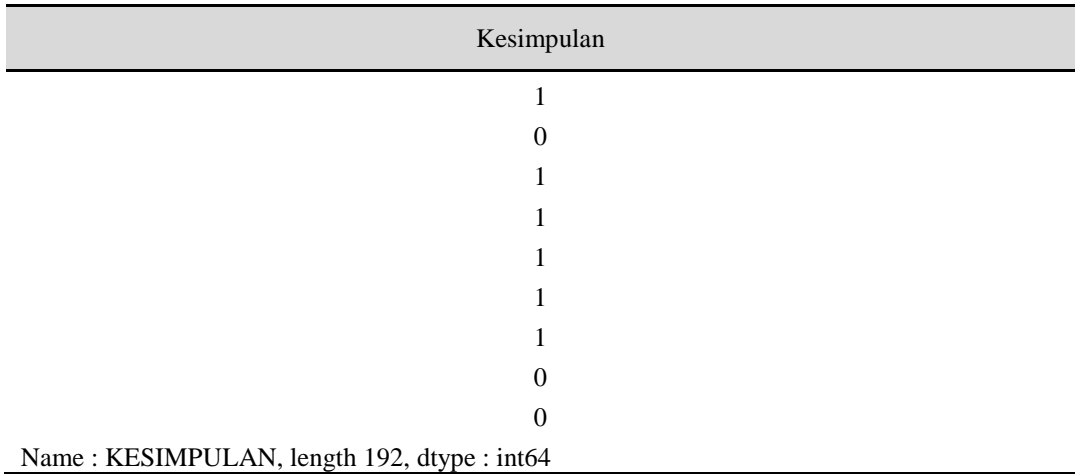

## **4. Standarisasi Data**

Tahapan selanjutnya adalah standarisasi data, langkah pertama yang dilakukan proses standarscaler. StandarScaler adalah bahwa ia akan mengubah data sedemikian rupa sehingga distribusinya akan memiliki nilai ratarata 0 dan standar deviasi 1 . Mengingat distribusi data, setiap nilai dalam dataset akan memiliki nilai rata-rata sampel dikurangi, dan kemudian dibagi dengan standar deviasi dari seluruh dataset. Berikut adalah proses melakukan StandarScaler :

```
scaler = StandardScalar()scalar.fit(x)
```
Output yang dihasilkan :

**StandarScaler** StandarScler()

Langkah selanjutnya adalah proses standarisasi data untuk menyamakan range data yang berbeda-beda. Berikut adalah proses code standarisasi data :

standarized\_data = scaler.transform $(x)$ print(standarized\_data)

Output yang dihasilkan :

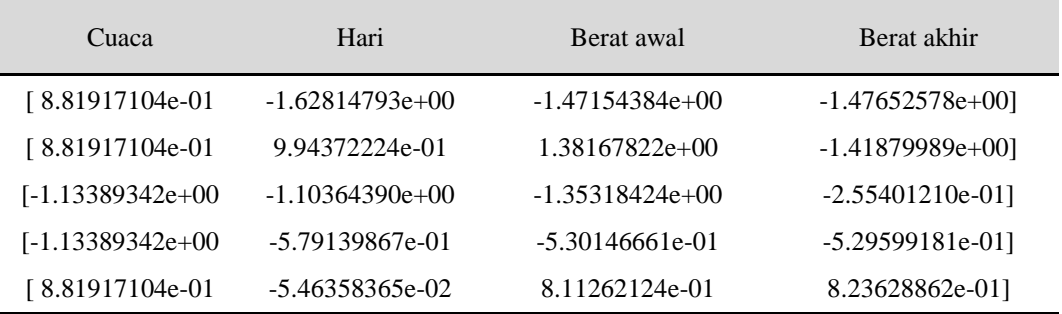

Setelah proses standarisasi data selesai tahapan selanjutnya adalah menampilkan data yang telah distandarisasi untuk membuktikan bahwa proses standarisasi data telah berhasil. Berikut adalah proses code dan hasil menampilkan data yang telah distandarisasi :

 $x =$ standarized data y = kelapasawit['KESIMPULAN']  $print(x)$  $print(y)$ 

Output yang dihasilkan :

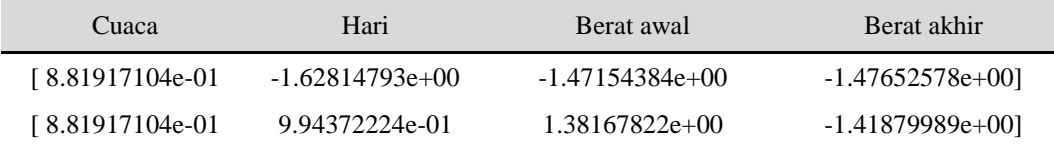

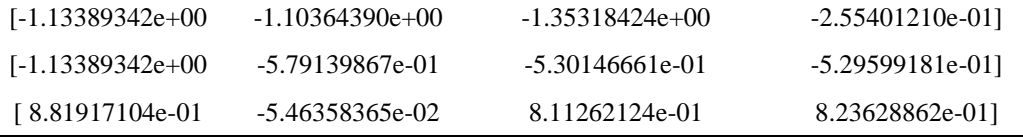

# **5. Spliting Data**

Pada tahapan ini akan dilakukan proses spliting data (memcah data) menjadi data training dan data testing. Data training akan dimasukkan sebesar 80% dan sedangkan untuk data testing sebesar 20%. Berikut adalah proses code dan menampilkan hasil spliting data dapat dilihat pada gambar 4.8 :

 $x_train, x_test, y_train, y_test = train_test_split(x, y, test_size= 0.2, stratify=y,$ random\_state=2)

Output yang dihasilkan :

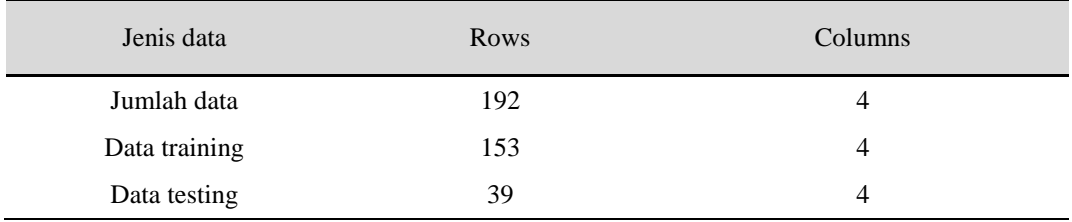

### **6. Input Algoritma (SVM)**

Pada tahapan ini akan dilakukan proses input algoritma yang akan digunakan yaitu SVM (support vector mechine). Jenis kernel pada algoritma yang digunakan adalah linear. Kernel linear adalah untuk data yang dapat dipisahkan secara linear, dan dataset dapat diklasifikasi menjadi dua kelas dengan menggunakan sebuah garis lurus tunggal. Berikut adalah proses code dan menampilkan hasil input algoritma SVM :

 $classifier = sym.SVC(kernel='linear')$ classifier.fit(x\_train, y\_train)

Output yang dihasilkan :

SVC

 $SVC$  ( kernel = 'linear' )

### **7. Uji Akurasi Prediksi**

Pada tahapan ini akan lakukan proses uji tingkat akurasi pada prediksi yang akan dilakukan. Akurasi yang akan dilakukan adalah pada akurasi pada data training dan akurasi pada data testing. Berikut adalah proses code dan menampilkan hasil dari melakukan uji akurasi pada data :

a. Data training

 $x_train\_prediction = classifier.predict(x_train)$ training\_data\_accuracy =  $accuracy\_score(x_train\_prediction, y_train)$ print('akurasi data training adalah  $=$ ', training data accuracy)

Output yang dihasilkan :

Akurasi data training

akurasi data training adalah = 0.6601307189542484

Dapat dilihat pada hasil diatas tingkat akurasi pada data training adalah sebesar 0,66 atau 66%.

b. Data testing

```
x test prediction = classifier.predict(x test)
test data accuracy = accuracy score(x test prediction, y test)
print('akurasi data testing adalah = ', test_data_accuracy)
```
Output yang dihasilkan :

Akurasi data training

akurasi data testing adalah = 0.6666666666666666

Dapat dilihat pada hasil diatas nilai akurasi pada data testing adalah sebesar 0,66 atau sebesar 66%.

#### **8. Form Input Data**

Pada tahap ini akan dilakukan proses membuat form untuk inputan data yang akan di lakukan proses prediksi. Berikut adalah proses code membuat form input data dan menampilkan hasil dari form input data dapat dilihat pada gambar 4.12 :

```
CUACA = eval(input ('input nilai cuaca ='))print(CUACA)
HARI = eval(input('input nilai hari ='))print(HARI)
BERATAWAL = eval(input ('input nilai berat awal ='))print(BERATAWAL)
BERATAKHIR = eval(input('input nilai berat akhir ='))
print(BERATAKHIR)
```
Output yang dihasilkan :

Input form data

Input nilai cuaca  $= 1$ Input nilai hari  $= 1$ Input nilai berat awal = 3898 Input nilai berat akhir = 3898

## **9. Prediksi**

Pada tahapan ini akan dilakukan proses prediksi pada dataset yang telah di input, dan akurasi telah diukur melalui proses sebelumnya. Dan untuk input atribut data yang akan diprediksi telah dilakukan pada proses sebelumnya. Berikut adalah proses melakukan prediksi dapat dilihat pada gambar 4.13 :

```
input_data = (CUACA, HARI, BERATAWAL, BERATAKHIR)
input_data_as_numpy_array = np.array(input_data)
input_data_reshape = input_data_as_numpy_array.reshape(1,-1)
std_data = scaler.transform(input_data_reshape)
print(std_data)
prediction = classifier.predict(std_data)
print(prediction)
if (prediction[0] == 0):
  print('pengepulan kelapa sawit ditunda')
else :
  print('pengepulan kelapa sawit tepat waktu')
```
Output yang dihasilkan :

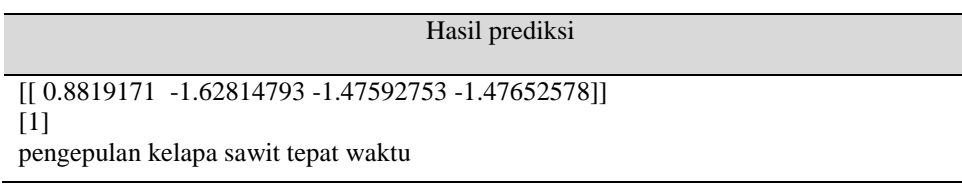

### **10. Menyimpan File Code**

Pada tahapan ini akan dilakukan proses menyimpan hasil code model prediksi waktu panen kelapa sawit untuk mempermudah pengepulan dalam bentuk ".sav" agar dapat di jalankan dalam bentuk web sederhana dengan menggunakan tools streamlit. Berikut adalah proses menyimpan file hasil code model yang telah dibuat

:

```
import pickle
filename = 'kelapasawit_model.sav'
pickle.dump(classifier, open(filename,'wb'))
```
#### **11. Tampilan Website Sederhana**

Setelah proses srcript code untuk prediksi selesai, langkah selanjutnya adalah membuat tampilan interface website sederhana untuk agar supaya penggunaan dari model lebih mudah dan interaktif. Berikut adalah proses code pembuatan website sederhana menggunakan tools streamlit :

### **a. Import library**

Berikut adalah proses dari import library yang dibutuhkan :

import pickle import streamlit as st

#### **b. Input model**

Berikut adalah proses memasukan (input) model yang telah dibuat dan disimpan

dalam bentuk (.sav) :

```
kelapasawit_model = pickle.load(open('kelapasawit_model.sav', 'rb'))
```
#### **c. Judul website dan form input data**

Berikut adalah proses membuat judul website dan membuat form untuk input data

yang akan diprediksi :

```
st.title('Prediksi Waktu Panen tanaman Kelapa Sawit untuk mempermudah Pengepulan')
\text{coll.} \text{col2} = \text{st.} \text{columns}(2)with col1 :
   CUACA = st.text_input ('Masukkan nilai cuaca')
with col2 :
   HARI = st.text_input ('Masukkan nilai Hari')
with col1 :
   BERATAWAL = st.text_input ('Masukkan nilai berat awal')
with col2 :
   BERATAKHIR = st.text_input ('Masukkan nilai berat akhir')
```
#### **d. Hasil prediksi**

Berikut adalah proses untuk membuat dan menampilkan hasil prediksi :

```
kelapasawit_prediksi = ''
if st.button('prediksi pengepulan'):
kelapasawit_prediction=kelapasawit_model.predict([[CUACA, HARI, BERATAWAL, 
BERATAKHIR]])
if(kelapasawit_prediction[0] == 0):
 kelapasawit_prediksi = 'pengepulan kelapa sawit tepat waktu'
else :
kelapasawit_prediksi = 'pengepulan kelapa sawit ditunda' 
st.success(kelapasawit_prediksi)
```
# **e. Hasil website**

Dapat dilihat pada gambar 4.1 adalah hasil dari pembuatan website sederhana menggunakan streamlit :

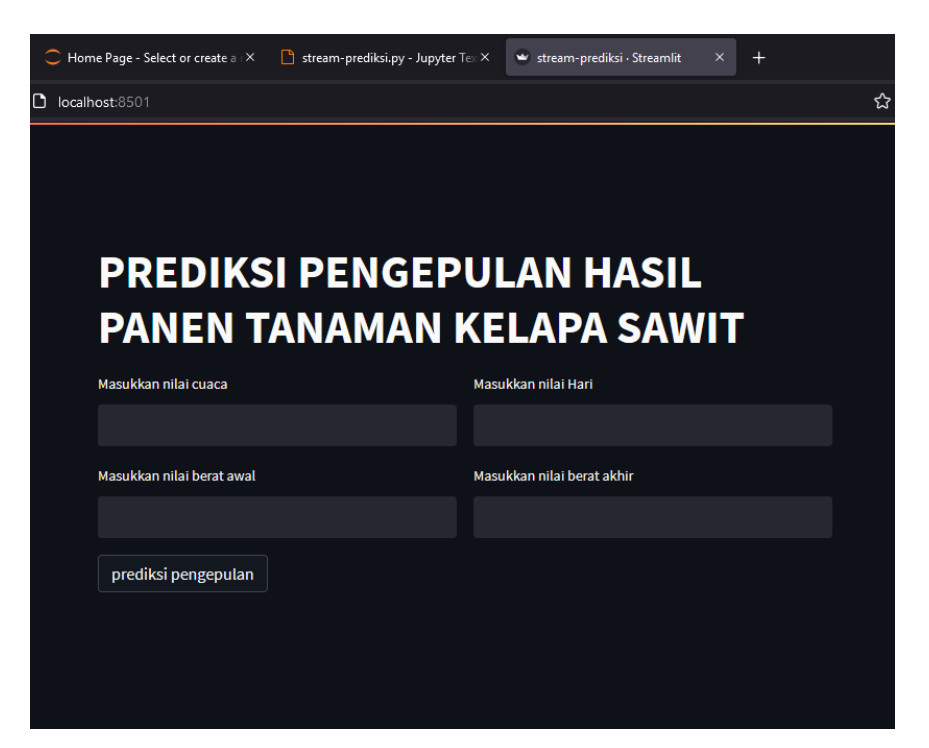

**Gambar 4.1** Hasil pembuatan website sederhana.

# **f. Uji coba prediksi**

# 1. Website

Pengujian model prediksi pada website sederhana dengan contoh data yang digunakan adalah sebagai berikut :

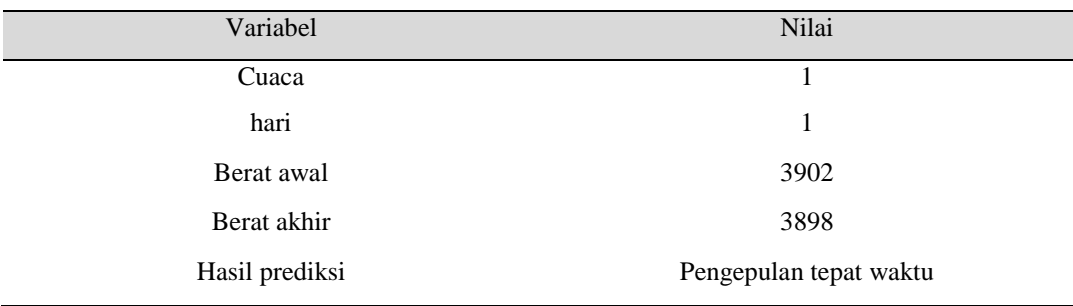

**Tabel 4.4** Tabel contoh data untuk prediksi

Dapat dilihat pada gambar 4.2 telah dilakukan uji coba prediksi dan uji coba fungsi pada website telah berjalan dengan sebagaimana mestinya.

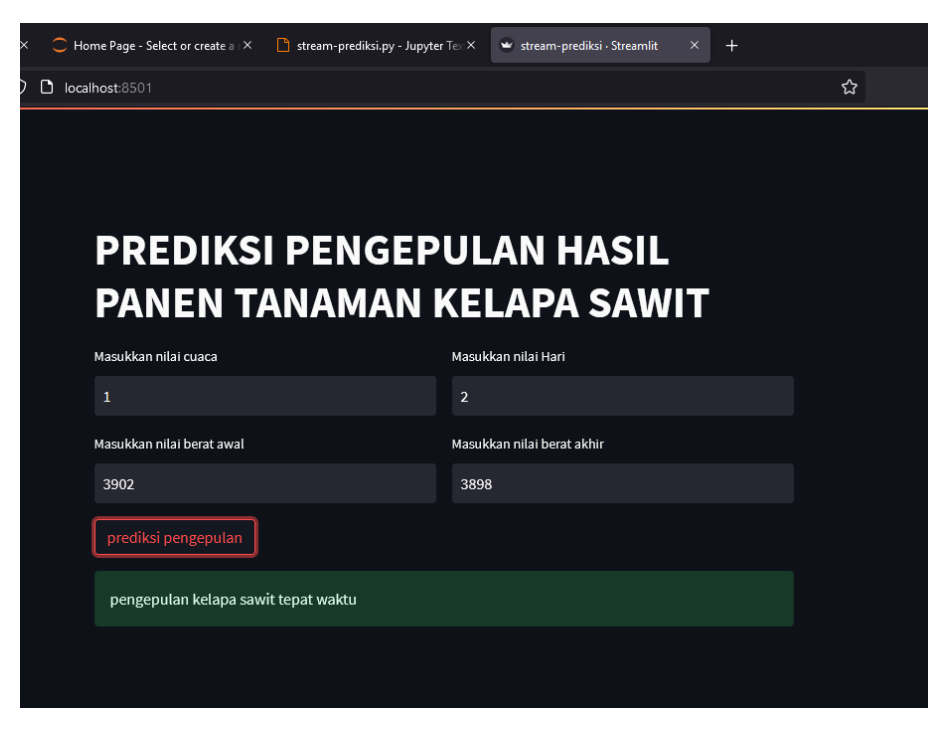

**Gambar 4.2** Hasil uji coba prediksi menggunakan website.

## 2. Jupyter notebook

Pengujian model prediksi pada jupyter notebook dengan contoh data yang digunakan adalah sebagai berikut :

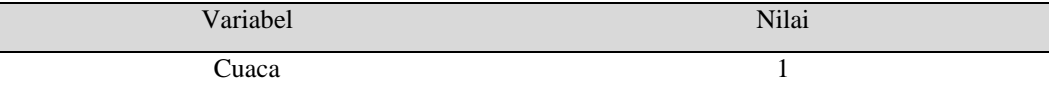

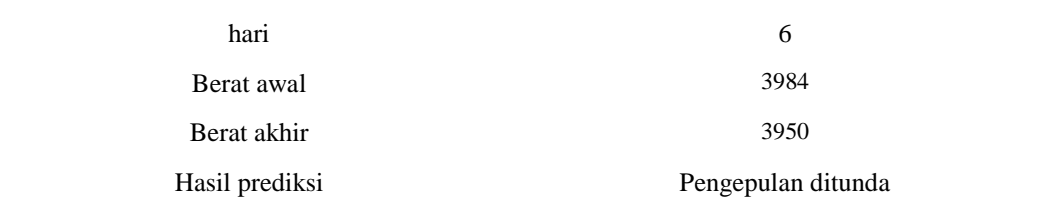

Dapat dilihat pada gambar 4.3 telah dilakukan uji coba prediksi dan uji coba fungsi pada jupyter notebook telah berjalan dengan sebagaimana mestinya.

S Jupyter model prediksi Last Checkpoint: 12/01/2023 (unsaved changes)

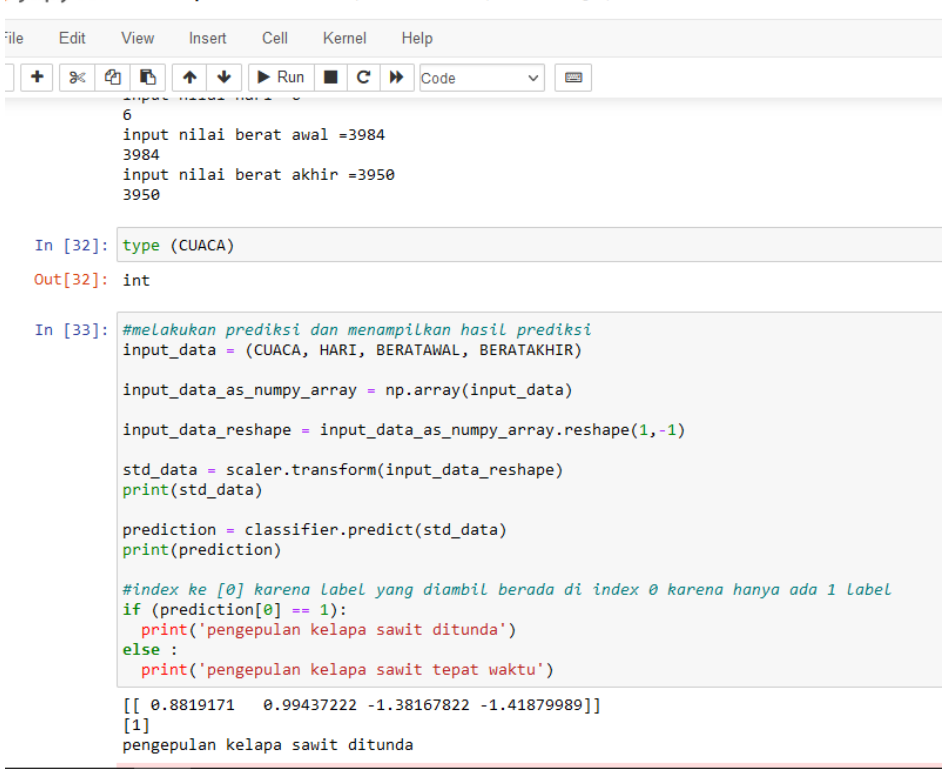

**Gambar 4.3** Hasil uji coba prediksi menggunakan Jupyter notebook.